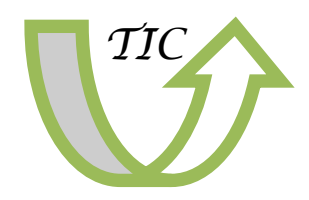

#### *Ano I. Boletín nº 8 Abril 2012*

#### **Contido**

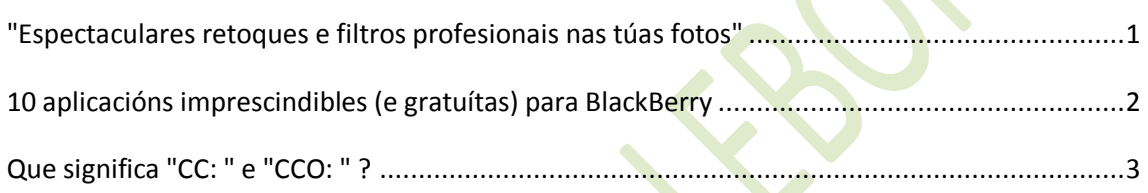

# <span id="page-0-0"></span>**"Espectaculares retoques e filtros profesionais nas túas fotos"**

Snapseed é un editor fotográfico de Nik Software, especialista en complementos e utilidades profesionais. Con este programa lograrás os máis incribles efectos sen apenas coñecementos.

Snapseed componse de diversos efectos do máis variado, cos que poderás dende modificar os niveis das imaxes a endereitar fotos, crear efectos dramáticos, artísticos, retro e de profundidade de campo cunha facilidade abraiante.

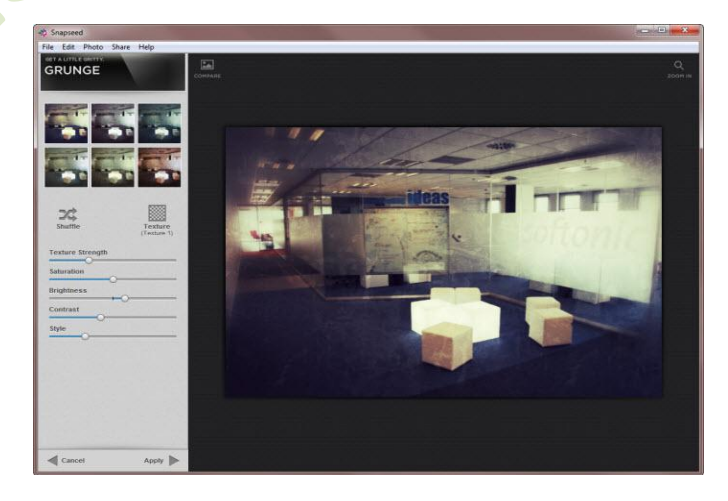

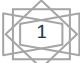

Ademais, por se non te queres complicar a vida, Snapseed conta tamén con perfís de efectos predefinidos que lle darán un toque orixinal ás túas fotos rapidamente. Para comprobar que todo estea correcto, podes facer zoom en todo momento sobre zonas concretas da imaxe.

Proles

- . Aparencia clara e ben organizada
- . Os efectos xustos e máis útiles
- . Acabado moi bo dos filtros
- . Perfís predefinidos
- . Comparte en redes sociais

Contras

- . Non deixa gardar perfís personalizados
- . Algo de lentitude ao aplicar certos filtros

Snapseed Desktop 1.0.0 Datos básicos: Licenza: De proba Idioma: Inglés

*Artigo de Abel Bueno*

## <span id="page-1-0"></span>**10 aplicacións imprescindibles (e gratuítas) para BlackBerry**

Acabas de comprar unha BlackBerry? Ao principio pode que te líes tantas teclas e tan pequeniñas, pero é cuestión de tempo que te acostumes e empeces a gozar do cómoda que pode chegar a ser, abrigo para consultar o teu correo electrónico e pasar o día chateando. Tras cargar a batería, introducir a túa tarxeta SIM e axustar algúns parámetros básicos, o seguinte paso

é…encher o teléfono de aplicacións.

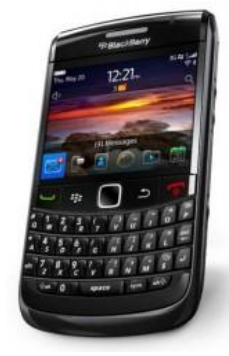

Neste post mostrámosche as 10 aplicacións imprescindibles (e gratuítas) para instalar na túa nova BlackBerry.

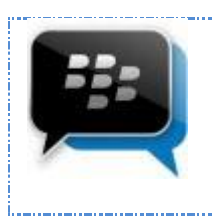

BlackBerry Messenger permíteche comunicarte gratuitamente con outros usuarios de BlackBerry mediante mensaxes de texto. Por defecto, todas as BlackBerry a levan instalada, pero se polo que sexa non a tes ou queres asegurarte de que dispós da última versión, descárgaa e prepárate para ver saír fume dos teus dedos.

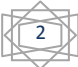

Que dicir de Facebook? A rede social por antonomasia tamén ten a súa propia aplicación para BlackBerry. Dende ela poderás actualizar o teu estado, consultar o teu perfil, subir imaxes e palicar (cotifar) todo o que fan os teus amigos e familiares. Ah! Tamén inclúe chat.

Se ademais de Facebook tamén es usuario de Twitter, necesitas unha app para estar todo o día "piando" frases de 140 carácteres. Twitter conta coa súa aplicación oficial para BlackBerry, pero nós recomendámosche UberSocial. Máis bonita e moito máis completa,

Como seguramente vas utilizar a BlackBerry para algo máis que para chamar e chatear, faráche falta un navegador en condicións

navegador móbil que existe é Opera Mini. É rápido, ten un deseño moi atractivo e múltiples opcións para organizar os teus favoritos. . Facer fotos coa BlackBerry mola. E se ademais tes un programa como Photo Studio para editalas, mola moito máis. Esta aplicación

para poder acceder ás túas páxinas web favoritas. O mellor

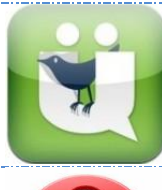

onde vai parar!.

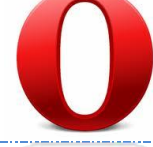

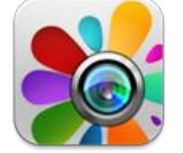

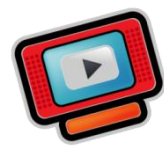

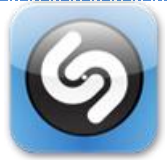

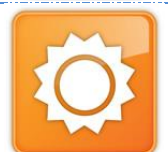

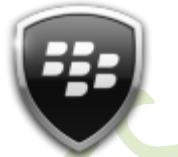

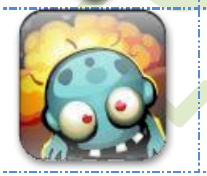

permíteche modificar, axustar e aplicar efectos ás túas fotografías. É moi doado de utilizar e os resultados son realmente bos. Non. Non existe unha aplicación oficial de YouTube para BlackBerry. En vez de lamentarte, o mellor que podes facer é descargar Player for YouTube. Con esta aplicación poderás reproducir os vídeos de

YouTube sen necesidade de abrir o navegador. Mesmo diriamos que é ata máis cómodo así... Se algunha vez viches alguén nun bar ou discoteca achegar o móbil a un altofalante e ao cabo de 2 minutos poñer cara de satisfacción, unha de dous: ou está como unha regadeira ou está a utilizar

Shazam, unha aplicación que serve para descubrir o título de calquera canción que soe ao teu arredor.

Choverá? Nevará? Irá tanta calor que ata as ras levarán cantimplora? Con AccuWeather podes estar informado en todo momento do estado do tempo na túa cidade e en calquera outro lugar. Mesmo podes ver partes metereolóxicos en vídeo, presentados por unha muller de carne e óso!

BlackBerry Protect é unha aplicación oficial de BlackBerry que che permite protexer a túa información en caso de roubo ou perda do teu teléfono. BlackBerry Protect permíteche, ademais, realizar copias de seguridade dos teus datos máis importantes.

E, por último un xogo. Se ben é certo que BlackBerry non destaca polo seu catálogo de xogos, existen algunhas opcións moi interesantes. Nós recomendámosche un, Bomberman vs. Zombies, un xogo que recorda o clásico Bomberman e que é moi divertido. Pero hai moitos máis!

*Artigo de Alberto Cifuentes*

### **Que significa "CC: " e "CCO: " ?**

<span id="page-2-0"></span>CC:significa "copia de carbón". Calquera persoa incluída no campo CC: da mensaxe recibirá unha copia deste cando o envíes. Todos os demais destinatarios desa mesma mensaxe poderán ver mediante a información do campo CC: quen máis recibiu unha copia da mensaxe.

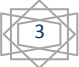

CCO: significa "copia de carbón oculta". Esta función é similar á de CC: coa diferenza que os destinatarios de CCO: son invisibles para todos os demais destinatarios da mensaxe (incluíndo os demais destinatarios de CCO: ). Por exemplo, se envías unha mensaxe Para: xoán@yahoo.com e CCO:

xoana@yahoo.com, entón Xoán só verá o seu propio enderezo na mensaxe. Xoana, en cambio, "estará ao tanto" e poderá ver que a mensaxe é Para: Xoán, e que lle mandaches unha copia oculta a ela. Para engadir un enderezo no campo CCO: fai clic no enlace "Mostrar CCO" á dereita do campo "Para: " .

Nota: Para enviar a mensaxe, sempre debe haber polo menos un destinatario no campo "Para: " . Pola contra, verás unha mensaxe de erro cando intentes enviar a mensaxe.

#### **Como Enviar un Correo con Copia Oculta -** CCO

Enviar un correo electrónico a distintos destinatarios sen que eles se decaten de que outras persoas reciben unha copia deste é unha das funcións básicas de calquera servizo de correo electrónico. Non obstante moi poucas persoas saben como usar esta característica e cando necesitan enviar o mesmo correo a distintas persoas non se preocupan de listar cada un dos enderezos na sección "Para: ". Esta despreocupación por poñer a disposición de miles de persoas as contas de correo que supostamente son "privadas" fixo que miles e tal vez millóns de spammer accedan sen maiores problemas a unha infinidade de contas de correo activas.

Para evitar que as contas de correo electrónico dos teus amigos, familiares ou compañeiros de traballo caian en listas de spam pon atención ao seguinte titorial paso a paso onde che ensinaremos a enviar correos con copia oculta. Para desenvolver o exemplo usarei unha conta de correo Hotmail pero este titorial é aplicable a calquera servizo de mensaxería.

*Paso 1:* Dende a bandexa de entrada do teu correo Hotmail fai click sobre o menú "novo" para ser conducido ata a páxina de envío de correos de Hotmail

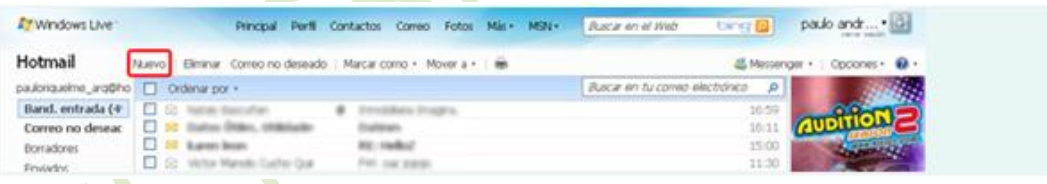

*Paso 2:*Para poder enviar un correo con copias ocultas debes activar as opcións "Mostrar CC: e CCO: " que se encontran no extremo superior dereito da páxina de envíos. Para Mostrar as opcións tan só debes facer click sobre o enlace

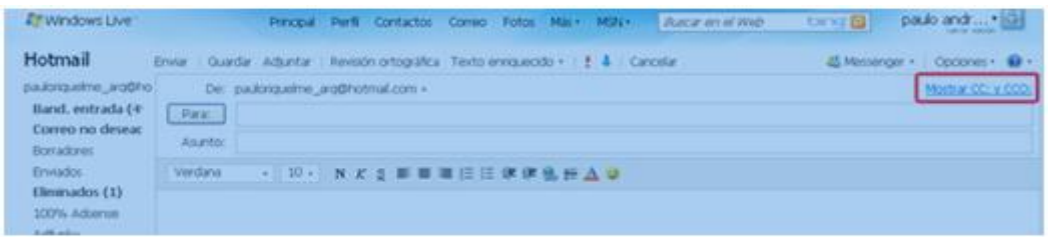

**Paso 3:** Ao facer click sobre o enlace verás que apareceron dous novos campos de envío que se chaman CC: e CCO: respectivamente. Para enviar unha copia oculta escriba no campo CCO (Con Copia Oculta) cada un dos enderezos de destino

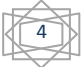

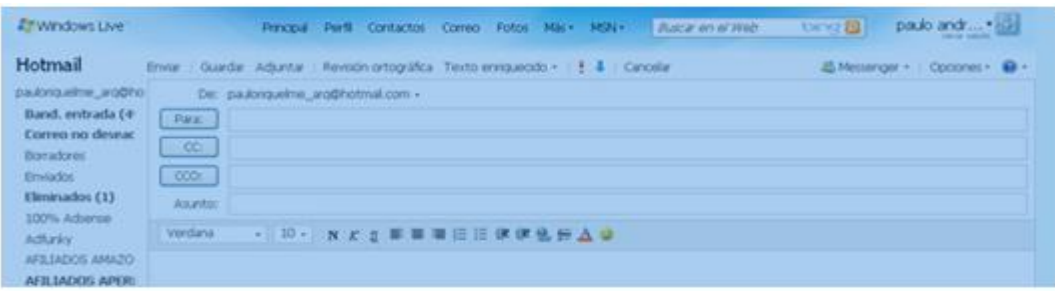

Paso 4: Logo de completar o campo CCO e os campos Para: e Asunto: preme no menú "Enviar" para completar o envío en forma exitosa.

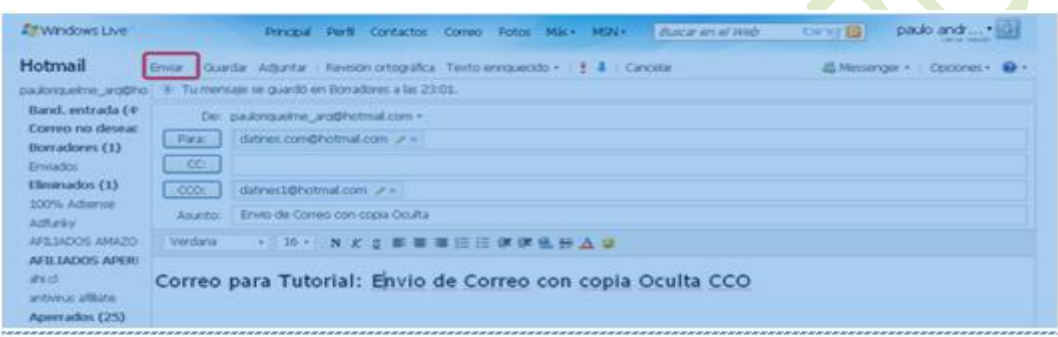

**Paso 5:** Ao facelo serás redireccionado a unha páxina onde che preguntan se desexas agregar os teus destinatarios á túa lista de contactos. Agregalos é opcional pero bastante recomendable se necesitas enviarlles correo aos teus contactos en forma frecuente

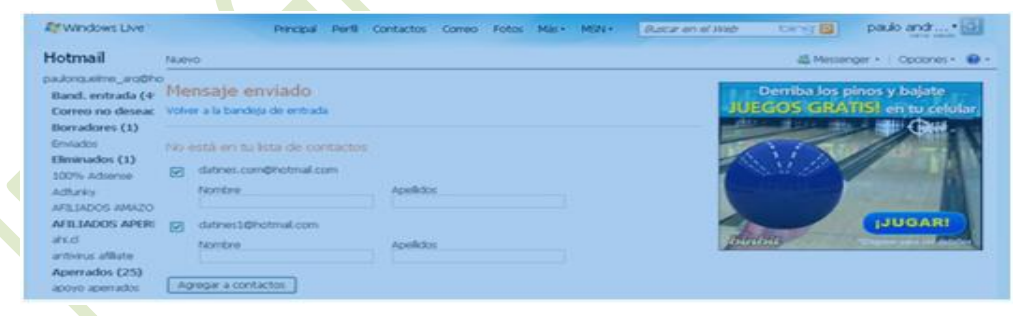

Así de simple é enviar correos con copias ocultas CCO, agora que xa o sabes por favor non reenvies cadeas nin envies correos masivos cos enderezos dos teus contactos á vista, xa que ao facelo estarás a facilitarlles a tarefa aos spammer que gañan diñeiro enviando lixo ao teu email.

5